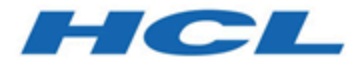

# **HCL Unica ライセンス・ガイド**

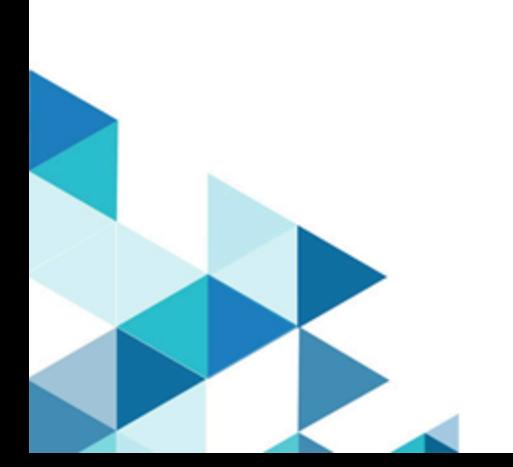

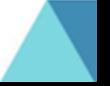

# Contents

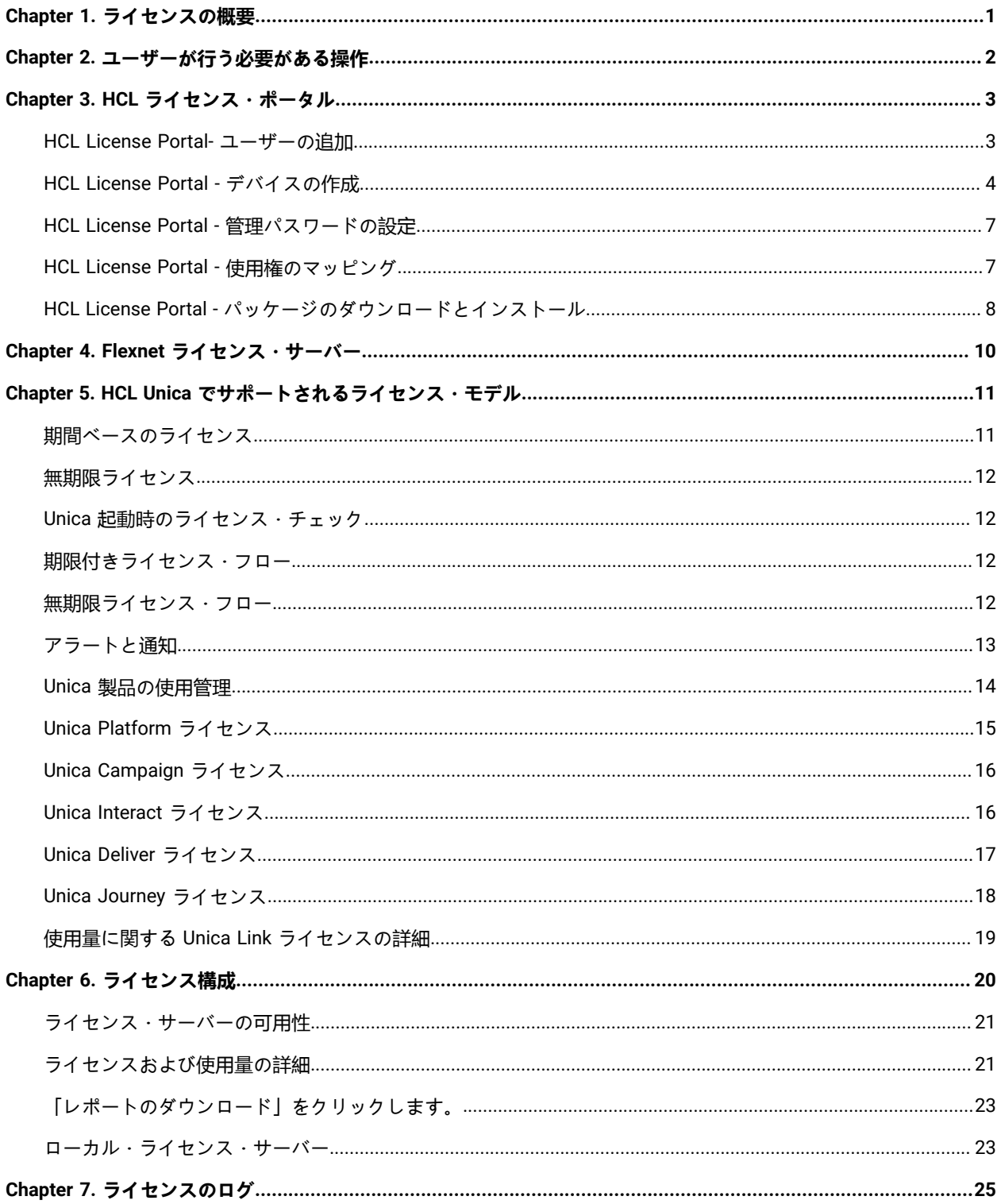

## <span id="page-2-0"></span>Chapter 1. ライセンスの概要

HCL Unica 製品はライセンス・ベースであり、ユーザーは、HCL Unica 製品の使用を開始するために必要なライセン スを HCL Unica 製品で構成する必要があります。この文書には、HCL Unica 製品のライセンスに関する詳細が記載さ れています。ライセンスが必須である HCL Unica 製品のリストを以下に示します。

- Unica Marketing Platform
- Unica Campaign
- Unica Interact
- Unica Deliver
- Unica Journey

ユーザーが 12.1 バージョンの Unica 製品のクリーン・インストールまたはアップグレード・インストールを実行 し、HCL Unica 製品をデプロイした後、ユーザーはライセンスを構成する必要があります。ユーザーが HCL Unica – Platform アプリケーションの URL にアクセスすると、ライセンスの詳細画面にリダイレクトされます。HCL Unica 製品を開始するには、ユーザーがライセンスを構成する必要があります。有効なライセンス情報を指定した後にの み、ユーザーは Unica Marketing Platform のログイン画面にリダイレクトされます。

# <span id="page-3-0"></span>Chapter 2. ユーザーが行う必要がある操作

HCL Unica のお客様は、E メールを介して HCL License Portal URL およびログイン資格情報を取得します。このポー タルには、お客様による購入に応じて割り振られたライセンス使用権があります。お客様は、登録プロセスを完了 し、HCL Unica 製品用のデバイスを構成するために、以下に示す手順に従う必要があります。

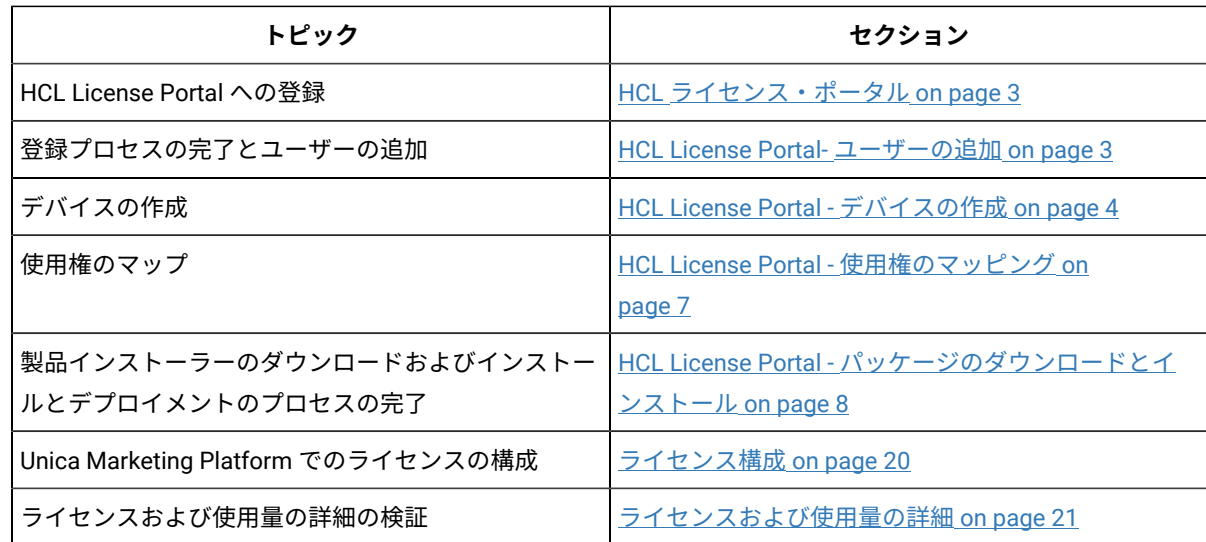

ライセンス・プロセスに関係する手順の概要を以下の表に示します。

# <span id="page-4-0"></span>Chapter 3. HCL ライセンス・ポータル

ライセンス・ポータルでは、HCL 製品およびプラットフォームから購入したソフトウェア使用権のソフトウェア配 布と管理の両方が提供されます。ポータルでは、ライセンスの消費方法に対する制御および柔軟性が提供されます。 通常、組織にはライセンスの言語に精通している License Manager と識別された人がいて、その人をユーザーとし て追加することもできます。そうでない場合は、HCL ソフトウェアの使用を開始するのに十分な手順が記載されて います。

### <span id="page-4-1"></span>HCL License Portal- ユーザーの追加

電子メール・アドレスを使用してポータルにログインし、パスワードをリセットします。

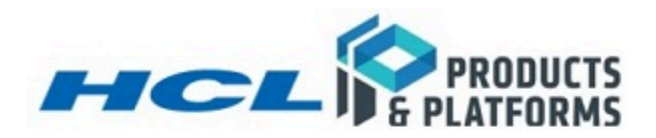

## Login

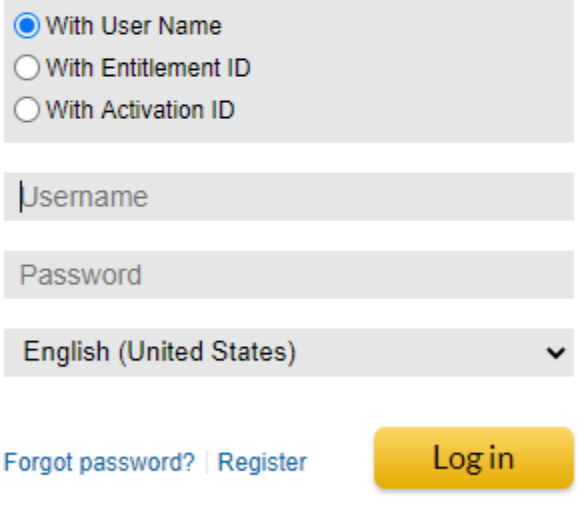

ナビゲーション・バナーを使用して、「アカウントとユーザー」、「ユーザーのリスト」の順にクリックします。

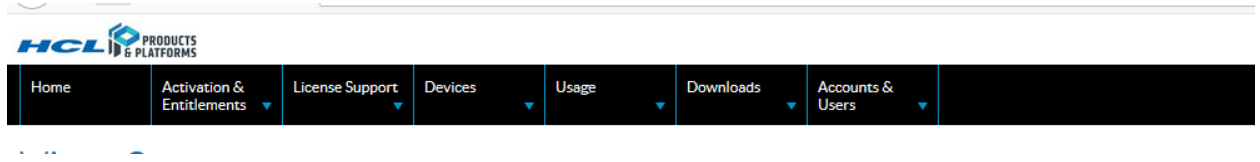

アカウントがリストされます。「アクション」、「作成」の順にクリックします。Web フォームの必須フィールド と、組織が必要とする範囲の追加フィールドに必要な情報を入力します。新規ユーザーを適切な権限を持つアカウン トにリンクします。

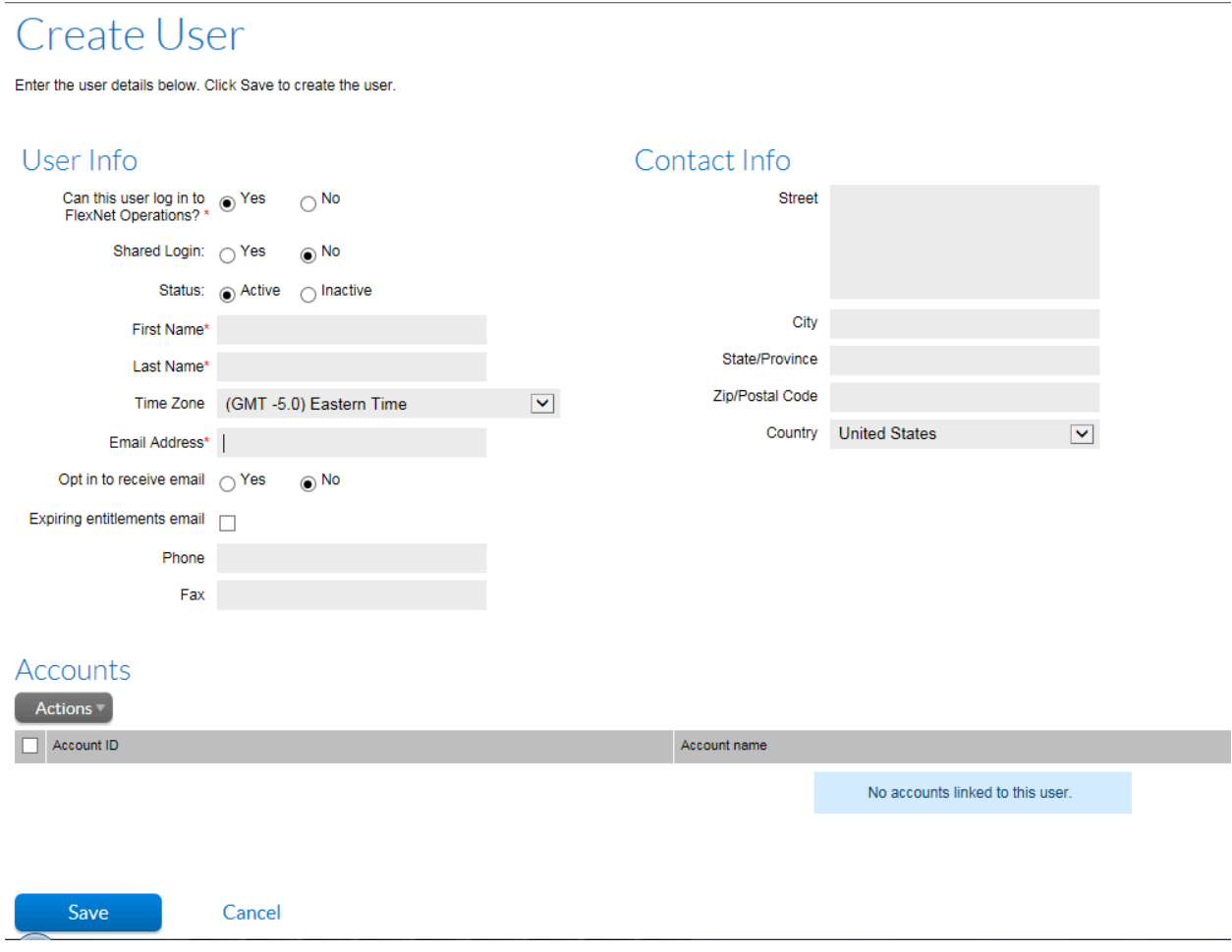

## <span id="page-5-0"></span>HCL License Portal - デバイスの作成

ナビゲーターのバーで「デバイス」にマウス・ポインターを移動し、 「デバイス」 をクリックします。

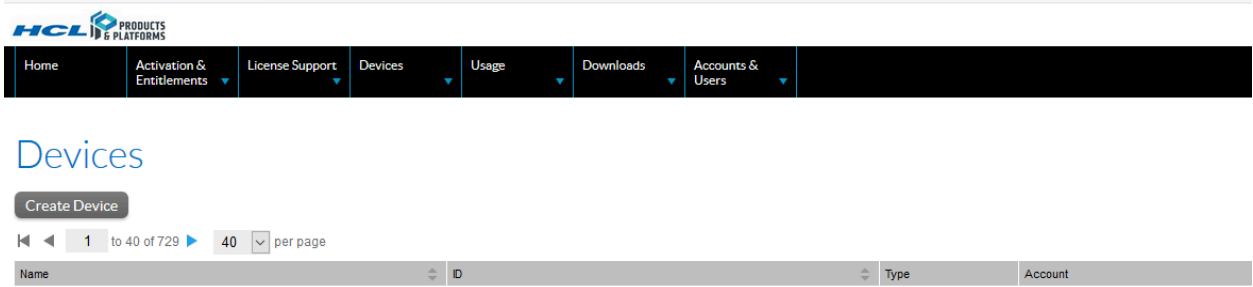

これが HCL 製品およびプラットフォームからの最初の購入である場合、リストは空である可能性があります。そう でない場合は、以前にアカウント用に作成されたデバイスのリストが表示されます。オプションで、以前に作成した これらのデバイスのいずれかを使用するか、最近購入した使用権用の新規デバイスを作成することができます。「デ バイスの作成」をクリックして、新規デバイスを作成します。

実稼働環境、ステージング環境など、HCL Unica 製品の複数の環境がある場合は、実稼働環境専用のデバイスを作成 することをお勧めします。実稼働タイプ環境以外の環境では、ライセンスを構成する必要はありません。複数の実 稼働環境がある場合は、各実稼働環境に専用のデバイスを作成することをお勧めします。これにより、ライセンスの 使用量を実稼働環境ごとに分けておくことができます。各環境から、ユーザーはライセンスの使用状況を確認できま す。これらの環境のライセンス使用はすべて、マップされた使用権から消費されます。

使用権消費は、実稼働セットアップ時にのみ測定されます。

# Device New Device

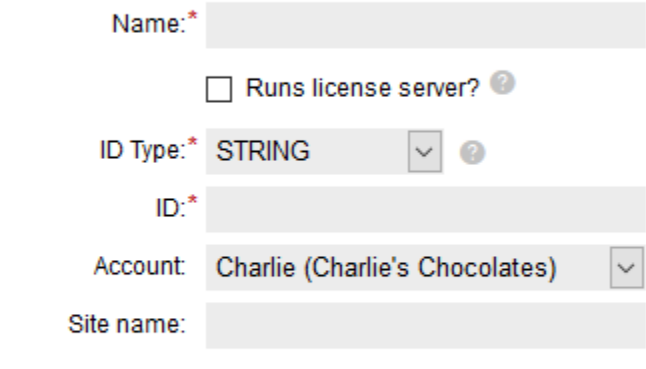

Save

デバイスの名前を入力し、「ライセンス・サーバーの実行」を選択します。「サーバー・デプロイメント」 で「ク ラウド」を選択します。後で HCL はローカル・サーバーのサポートを追加します。次に、組織に適したサイト名を 入力します。

# Device New Device

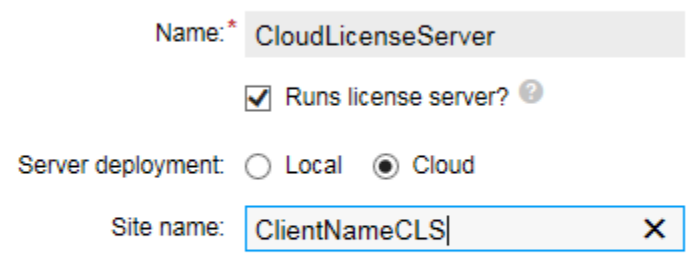

Save

サーバーが作成されたことを確認する応答画面が表示されます。ライセンス・サーバー ID を記録します。これは購 入したソフトウェアのインストール中に、クラウド・ライセンス・サーバーと対話する際に使用されます。

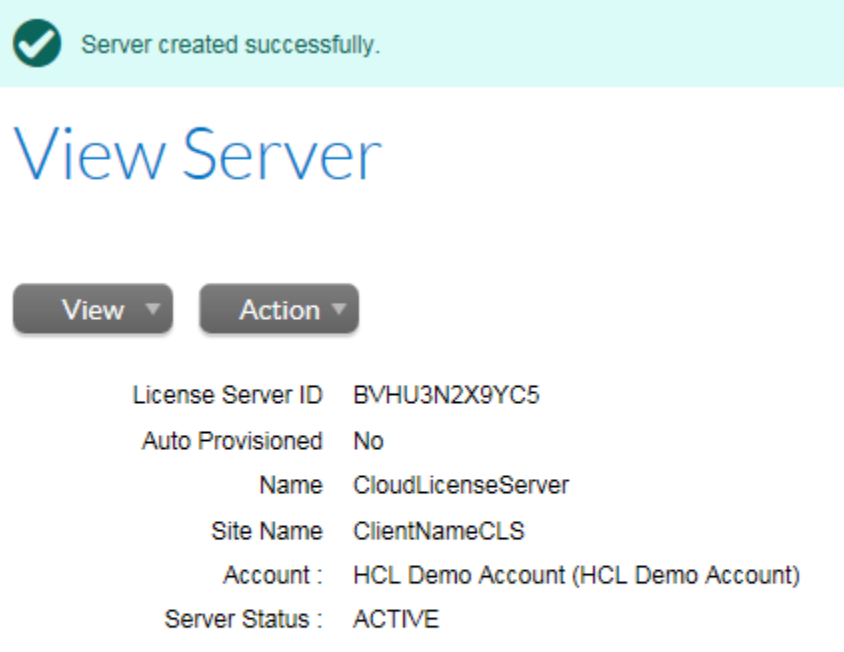

## **Model Details**

The device model does not include any pre-installed licenses.

No licenses are currently mapped.

## <span id="page-8-0"></span>HCL License Portal - 管理パスワードの設定

デバイス/サーバーの管理ユーザー・パスワードの設定は必須です。「アクション」にカーソルを移動して、「パス ワードの設定」をクリックします。

## **Set Password**

Set the password for an administrative user of this cloud license server instance. This password is required if you want to use the REST API to communicate with your cloud license service.

The password must meet these criteria:

- a length between 8 and 30 characters
- · at least one upper case alpha character and one lower case alpha character
- · at least one digit
- at least one of these special characters: ( ^\*\$-+?\_&=!%{}/# )
- $\cdot$  no space

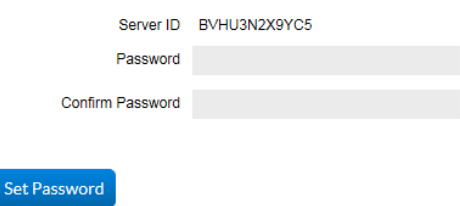

#### <span id="page-8-1"></span>HCL License Portal - 使用権のマッピング

使用権は、既存のクラウド・ライセンス・サーバーまたは作成したばかりのサーバーにマップされている必要があり ます。「アクション」 にマウス・ポインターを移動し、「使用権のマッピング」をクリックします。

#### Map Entitlements

ID GFHJ0MWNCHD7 Name SID Account: Marketing Suite SVT

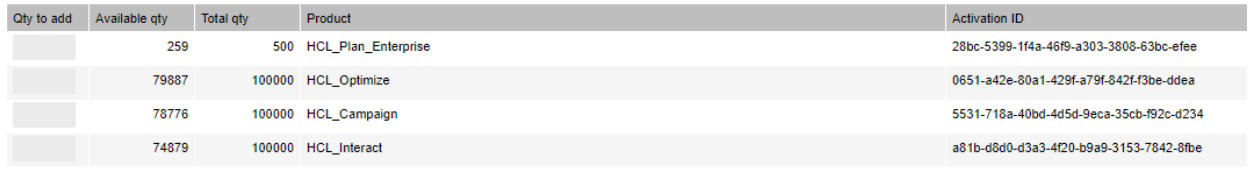

Save

すべての使用権をこのサーバーにマップするか、または使用権をサーバー間で分割して、組織内の別のチームに購入 を割り当てることができます。確認画面が表示されます。

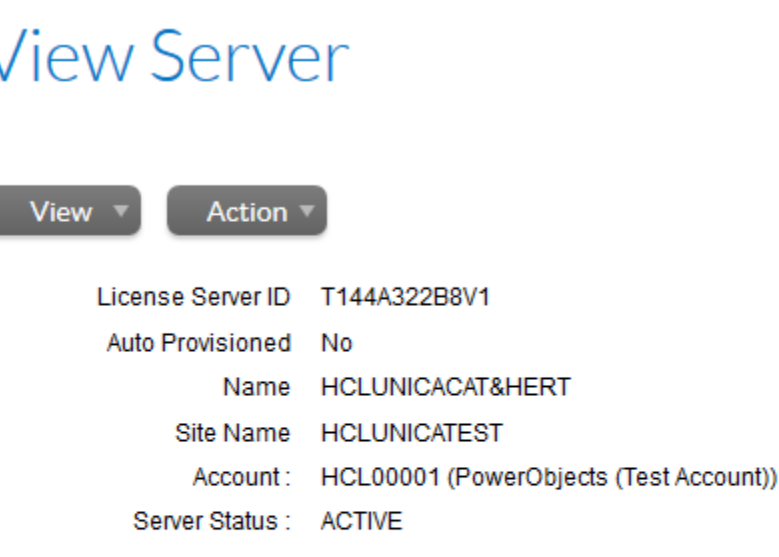

## **Model Details**

The device model does not include any pre-installed licenses.

Licenses Product Activation ID

## <span id="page-9-0"></span>HCL License Portal - パッケージのダウンロードとインストール

インストールするためのライセンス付きソフトウェアを入手するには、 「ダウンロード」 にマウス・ポインターを 移動し、「ダウンロードのリスト」をクリックします。

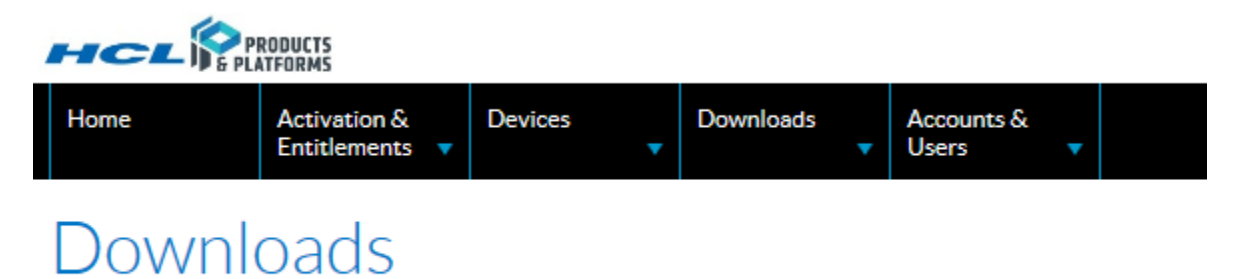

Automation

使用権を持っている製品の製品ラインをクリックします。ソフトウェアの最新バージョンと以前のバージョンが使用 可能です。

#### **Download Packages**

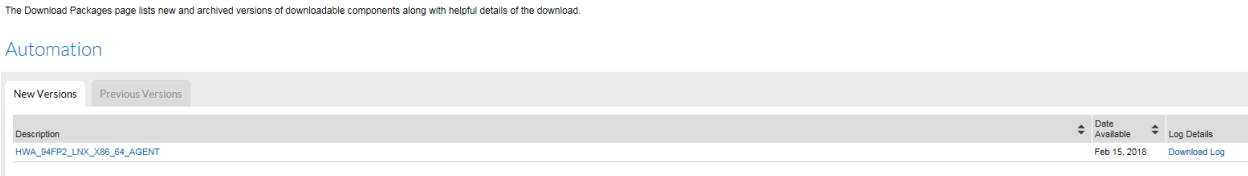

#### ダウンロード・パッケージをクリックして、ダウンロード・ファイルを選択します

#### **Downloads**

HWA 94FP2 LNX X86 64 AGENT 9.4.0.02

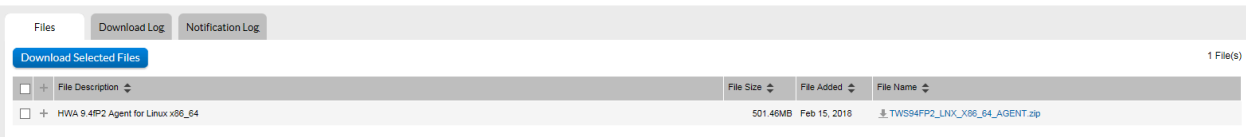

ダウンロードするファイルを選択し、「選択したファイルのダウンロード」をクリックします。ダウンロードを完了 し、インストール・プロセス中にサーバー ID を使用して、製品がクラウド・ライセンス・サーバーと対話して、そ のサーバーに割り振ったライセンス数量を消費できるようにします。

ソフトウェアのユーザーは、サーバー上で行った使用権の割り振りまで、ソフトウェアを使用する権限を持つユー ザーになります。使用権が消費された場合は、メッセージが表示されます。

オーダー・スケジュールの実行時点でオーバードラフト機能に対して「オプトイン」を選択したクライアントは、 オンデマンドで使用権レベルを超えることができ、オーバードラフト使用量に対しては毎年請求されます。このプ ラクティスの条項は、製品固有の条項のオーダー・スケジュールで説明されています。この機能を有効にする場合 は、HCL サポート組織にお問い合わせください。

<https://www.hcltech.com/products-and-platforms/contact-support>

## <span id="page-11-0"></span>Chapter 4. Flexnet ライセンス・サーバー

Flexnet (FNO) はソフトウェア・ライセンス・マネージャーです。Unica 製品ライセンスは、FNO 管理者によって作 成されます。ライセンスは、メーター・ベースまたはカウント・ベースのいずれかになります。FNO Admin はライ センス・モデルを作成し、製品および使用権を追加します。さらに、FNO はユーザー・アカウントを作成し、事前 に定義された使用権を追加します。

**Note:** すべての製品について、Platform はオーディエンス・カウント情報を FNO に送信するゲートウェイとし て機能します。

## <span id="page-12-0"></span>Chapter 5. HCL Unica でサポートされるライセンス・モデ ル

HCL Unica 製品は、以下のライセンス・モデルをサポートしています。

1. 期間ベースのライセンス

2. 無期限ライセンス

以前のバージョンの Unica 製品からバージョン 12.1 にアップグレードする場合、使用権のある既存の製品に対して 無期限タイプのライセンスを取得するオプションを選択できます。また、新規製品ライセンスの場合は、期間ベース のライセンスのオプションを選択できます。これは、使用権プランに応じて柔軟です。アップグレード・シナリオで は、使用権に期限付きライセンスと無期限ライセンスを設定できます。

HCL は、HCL Unica スイート内の製品に対し、以下のタイプのカウント・メカニズムをサポートしています。

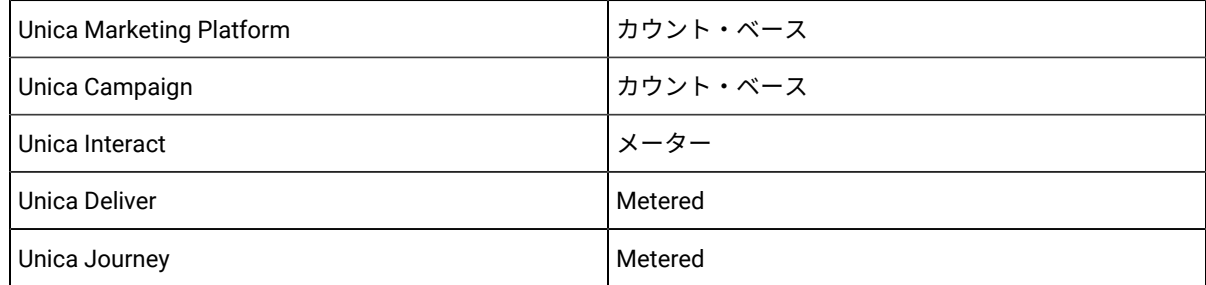

#### <span id="page-12-1"></span>期間ベースのライセンス

期間ベースのライセンスは、Unica 12.1 製品のインストール/アップグレード時に、すべての新規製品ライセンスに 割り当てられます。期間は自由に指定できます。Unica は、複数のオプションを持つ期間ベースのライセンスをサ ポートします。期間ベースのライセンスには、発効日と有効期限が設定されています。これらの期間ベースのライセ ンスには、消費に関する制限も含まれる場合があります。Unica でサポートされるこれらのオプションの詳細につい ては、以下を参照してください。

- 1. 猶予期間を含む期間ベースのライセンス
- 2. オーバードラフトを含む期間ベースのライセンス。このオーバードラフトには、制限がある場合とない場合 があります。

「オーバードラフト」を含む期限付きライセンス・モデルの場合。ユーザーは、HCL Unica 製品の購入に関して HCL License Portal でオーバードラフト使用権を構成します。オーバードラフト機能を使用すると、ユーザーはオン デマンドで使用権レベルを超えることができ、オーバードラフト使用量に対して毎年請求されます。「オーバードラ フト」ライセンス・モデルを使用していない場合、使用量が割り当て量を超えると、アプリケーション・アクセスは 制限されます。ユーザーが割り当て量を「オーバードラフト」制限モデルから消費した場合も、アプリケーションへ のアクセスは制限されます。

猶予期間は、期間ベースのライセンス・モデルで提供される場合もあります。これにより、次の期間の購入プロセス を完了するために使用する猶予期間が与えられます。Unica 製品では、期間ベースのライセンスで 90 日の猶予期間 が与えられます。

#### <span id="page-13-0"></span>無期限ライセンス

以前の Unica バージョンから 12.1 にアップグレードする場合、使用権のある既存の製品に対して無期限ライセン ス・モデルを使用するオプションを選択できます。無期限モデルには、関連付けられた期間はなく、消費に関する 制限はありません。毎年、このライセンス使用量はリセットされ、Unica は次の年の新しい消費の取得を開始しま す。HCL は、無期限ライセンス・モデルの製品の消費に基づいて顧客に課金します。

#### <span id="page-13-1"></span>Unica 起動時のライセンス・チェック

12.1 バージョンのアップグレードまたはクリーン・インストール後に Unica アプリケーションを起動すると、ライ センスの妥当性が検査されます。Unica アプリケーションが初めて起動すると、ライセンスの入力を求めるプロンプ トが出されます。ライセンスの詳細を指定する必要があります。Unica は、非実稼働環境でライセンスを構成する必 要はありません。実稼働環境に関連付けられたライセンス・デバイスは、関連付けられた Unica Marketing Platform の使用権を持つ必要があります。デバイスにそれぞれの製品の使用権が含まれていない場合、アプリケーションにア クセス/起動することはできません。

#### <span id="page-13-2"></span>期限付きライセンス・フロー

使用権内の製品のいずれかが期間ベースのライセンス・モデルである場合、以下のシナリオで経過します。

- 1. 期間が満了し、猶予期間がないかまたは猶予期間が経過した場合、それぞれの製品にはアクセスできませ ん。
- 2. 割り当て量が使用され、ユーザーがオーバードラフトを持っていない場合、それぞれの製品にはアクセスで きません。
- 3. 割り当てられた量が使用され、制限付きオーバードラフト割り当て量も使用されている場合、それぞれの製 品にはアクセスできません。

期間ベースの使用権期間が発効日から有効期限の間であり、消費が割り当て量を下回っている間は、製品を使用して 使用権を消費することができます。

#### <span id="page-13-3"></span>無期限ライセンス・フロー

無期限ライセンスには制限や有効期限はありません。Unica でサポートされている無期限ライセンスは、制約のない 「オーバードラフト」です。無期限ライセンスの消費は毎年リセットされます。Unica では使用状況によりリセット 後も使用権カウントは更新され続けます。

## <span id="page-14-0"></span>アラートと通知

Unica は、ライセンス使用状況に関するさまざまなイベントまたはトリガーに関するアラートと通知を送信します。 通知とアラートが、役割「管理者役割」 (HCL Marketing Platform) を持つユーザーに送信され、 そのユーザーに対 してシステム・アラート (「Unica Platform の通知サブスクリプション」の下) がオンに設定されます。

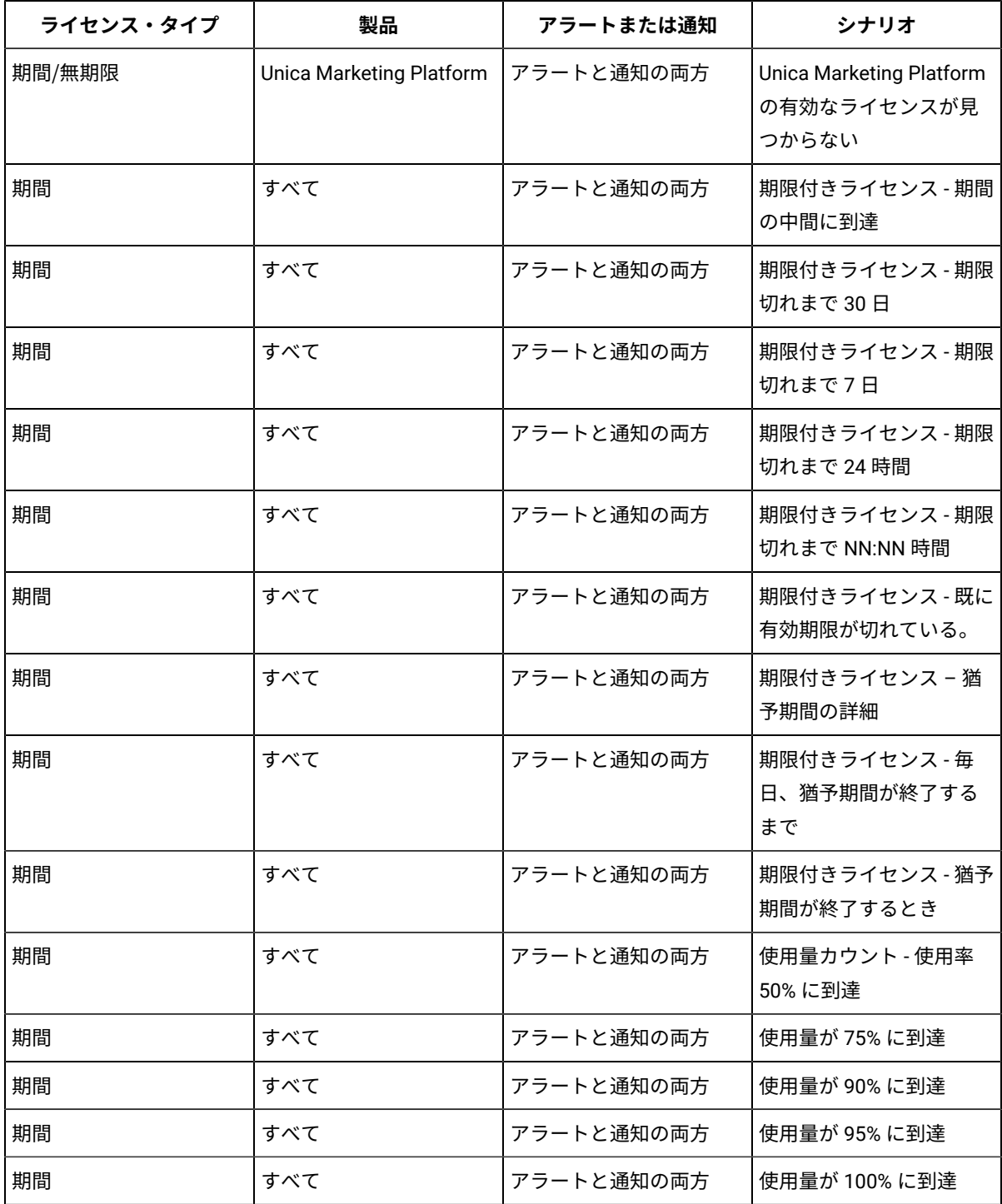

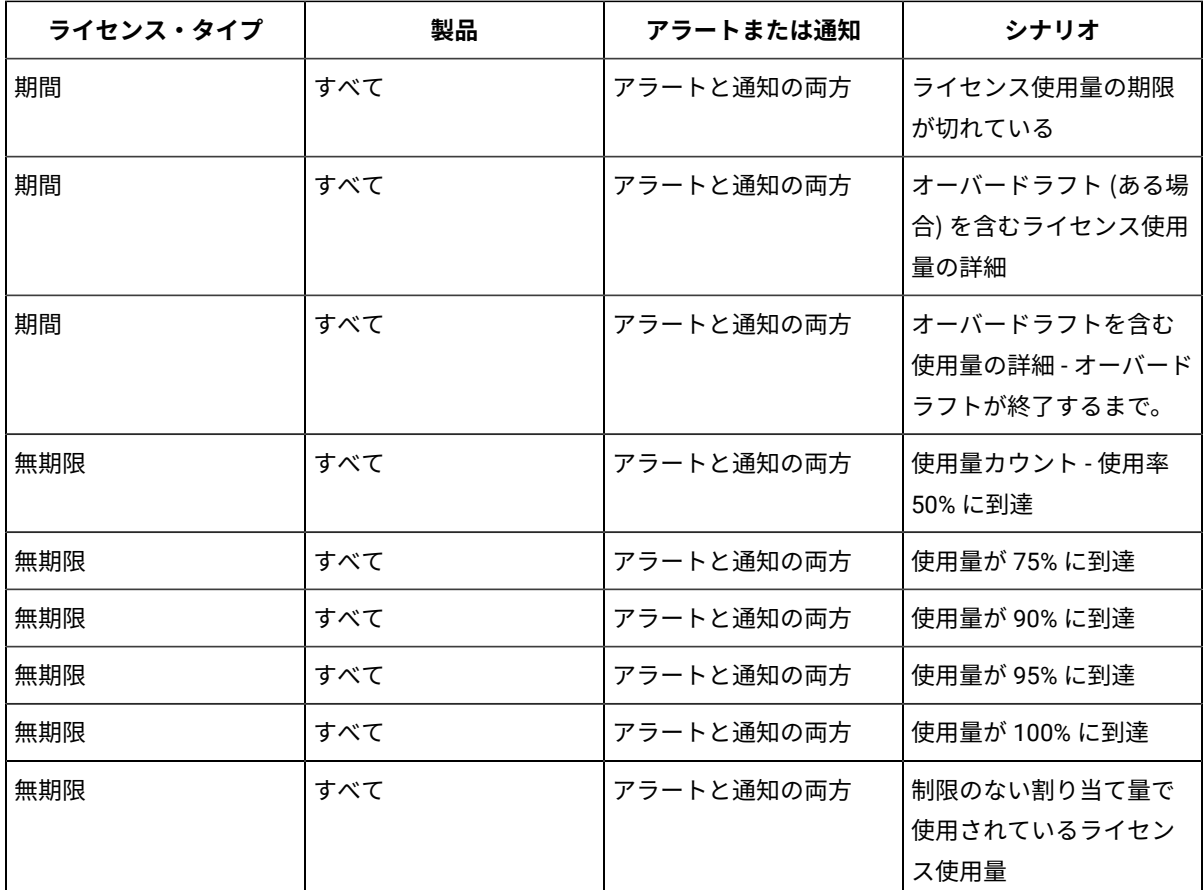

**Note:** Marketing Platform および Campaign 製品は、カウント・ベースのライセンス・モードをサポートしま す。これらの製品の使用量の範囲は変動します。つまり、上がったり下がったりする可能性があります。使用量が複 数の値に達すると、通知がユーザーに送信されます。通知は、使用権使用の複数の値まで消費したときに初めてユー ザーに送信されます。

## <span id="page-15-0"></span>Unica 製品の使用管理

Unica は、UPP (Unica Power Pack) およびアラカルト・パーツの下に分類される期限付きライセンスおよび無期限ラ イセンスを提供します。ライセンスには 1 年間の有効期間があります。

顧客は、サブスクライブしているユニット数 (UPP) に基づいて課金されます。

| Unica 製品                 | <b>UPP</b>        | 使用権                                              |
|--------------------------|-------------------|--------------------------------------------------|
| Unica Marketing Platform | 4ユーザー             | ユーザーには 4 ユーザーの使用権<br><b>i があります</b>              |
| Unica Campaign           | 250k オーディエンス・レコード | ユーザーには 250K の異なるオー<br>ディエンス・レコードを使用する<br>権利があります |

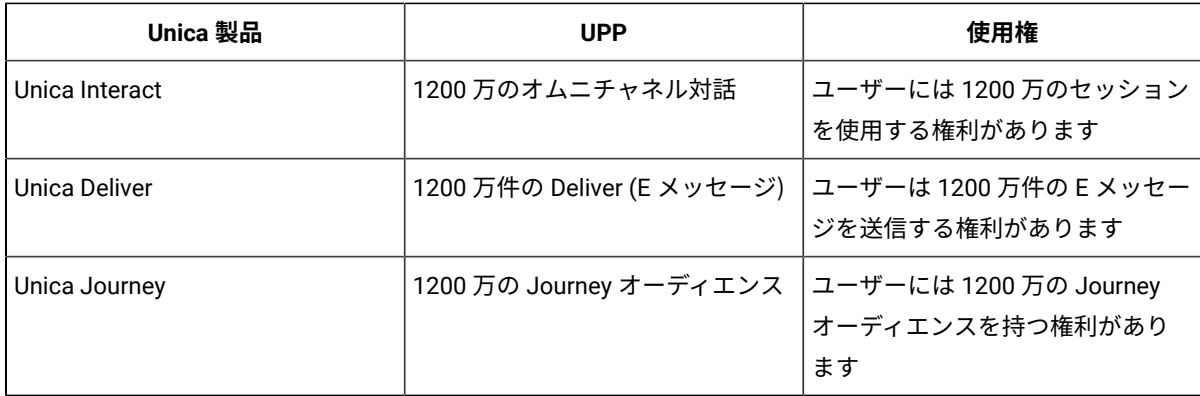

#### <span id="page-16-0"></span>Unica Platform ライセンス

Unica Marketing Platform の使用権は、以下のように計算されます。

- 作成された各新規アクティブ・ユーザーは 1 回の使用としてカウントされます
- 「無効」から「アクティブ」に更新された各ユーザーは、1 回の使用としてカウントされます
- 削除された各ユーザーは、使用カウントを 1 ずつ削減します
- LDAP からのすべての同期ユーザーは使用としてカウントされます
- すべての SAML ユーザー (手動/リアルタイムでのユーザー作成) は使用としてカウントされます
- アプリケーションを手動でデプロイした後、修正を行う必要はありません。
- マスターおよびスレーブ・プラットフォーム これは、複数のサーバー・グループを含む Interact に使用され ます。詳しくは、後続のセクションの Interact ライセンスの詳細を参照してください。

1 つのライセンス・デバイスは 1 つの Unica アプリケーションでのみ使用できます。これは Unica アプリケーション URL で識別されるので、SiteMinder または ISAM の構成後に Unica ライセンスを適用する必要があります。URL が 変更される前に Unica が既にデバイスに登録されている場合は、次のエラーが表示されます。「1 つ以上のホストが ライセンス・サーバーに接続されています。アプリケーションは、同じライセンス・デバイスに接続する複数のホス トをサポートしていません。アプリケーションの使用を続行するには、アプリケーションのライセンスの詳細を更新 してください。」

この場合、SiteMinder/ISAM を使用して Unica アプリケーションの高速アップグレードまたは構成を実行するか、 あるいはアプリケーション URL を変更してから、以下の手順を実行する必要があります。

- 1. バージョン 12.1 のアップグレード (インプレイス・アップグレードまたは高速アップグレード) またはクリー ン・インストールを完了したら、Unica 環境に NON-PRODUCTION モードを適用します。
- 2. アプリケーション URL を変更する場合は、ISAM/Siteminder ログイン方法を構成するか、Unica アプリケー ション URL で変更を実行します。

この処理が完了すると、 ライセンスが有効になっているアプリケーションを引き続き使用できます。何らかの理由 でアプリケーション URL を変更する必要がある場合は、新規デバイスを生成して Unica アプリケーションで使用す る必要があります。

**Note:**

- 1. アクティブ・ユーザーのみ課金されます。
- 2. デバイスの切り替えは許可されません。
- 3. 単一デバイスは複数の Unica 環境をサポートしません。誤った消費カウントを含むレポートが生成される可 能性があるからです。

#### <span id="page-17-0"></span>Unica Campaign ライセンス

Unica Campaign 使用権の消費は、以下のように計算されます。

- 個別のオーディエンス・レコードは、1 使用権としてカウントされます。
- Unica Campaign ライセンスの使用は、フローチャートでマップされたベース・テーブルについてのみ測定さ れます。
- Unica Campaign ライセンスの使用は、ライセンス期間中に実行されるフローチャートのベース・テーブル・ レコード数を測定します。
- マップされたテーブル/ファイルのフローチャートは、個別のオーディエンス数を取得するためにスキャンさ れます。
- オーディエンス・レベルにマップされたベース・テーブルが複数ある場合、個別のオーディエンスに関する レコードの最大数が考慮されます。
- ベース・テーブルをデータベース表または物理ファイルにマップできます。
- オーディエンスごとに、各オーディエンスの最大レコードが考慮されます。
- 消費カウントは、オーディエンス・レベルごとのオーディエンス・レコードの合計です。
- Campaign パーティションごとに同じプロセスが繰り返されます。Campaign は、各パーティションのレコー ドの合計を Platform に送信します。

Campaign 消費量は、以下の式を使用して計算されます。

パーティションごとのレコードの合計 (オーディエンス・レベルごとのレコードの合計 (実行された各フローチャー トのすべてのベース・テーブルからの個別レコードの最大値))。

#### <span id="page-17-1"></span>Unica Interact ライセンス

Unica Interact の使用権は、以下のように計算されます。

- 作成された各新規セッションは 1 回の使用としてカウントされます
- 各セッションには、最大 10 回の API 呼び出しが含まれます。その後、10 回の API 呼び出しの各セットは、 追加の API 呼び出しとしてカウントされます。
- バッチ実行での各 API 呼び出しは個別にカウントされます。
- getVersion、endSession、setDebug はカウントされません
- Interact の複数のサーバー・グループ:

Interact を使用していて、複数の Marketing Platform インスタンスを使用して複数の Interact サーバー・グ ループがインストールされている場合は、ライセンスの詳細画面で提供されるオプションを使用して、マス ターおよびスレーブとすることができます。

ライセンスの詳細ページで、現在のプラットフォームをスレーブにするには Platform ラジオ・ボタンを選択 します。このオプションを使用して、Marketing Platform を Interact ランタイム・サーバー・グループとし て使用することができます。ランタイム・サーバー・グループとして使用される各 Marketing Platform イン スタンスは、このオプションを選択する必要があります。

選択時に、ユーザーにマスター・プラットフォーム URL を求める画面が表示されます。ライセンス・サー バーに接続している Marketing Platform の Marketing Platform URL を指定する必要があります。

アクティブ・ユーザー資格情報 (ユーザー名/パスワード) を入力できます。詳細を入力して認証が成功する と、スレーブ・プラットフォームはマスター Marketing Platform を介してライセンス・サーバーに接続しま す。使用量は、マスター Marketing Platform に接続されているライセンス・サーバーでレポートされます。

スレーブ・プラットフォームは、使用権消費カウントを保守するためにマスター・プラットフォームを呼 び出します。スレーブ・プラットフォームによってプッシュされたインタラクション・カウントが、マス ター・プラットフォームのインタラクション・カウントに追加されます。両方 (マスターとスレーブ) の合計 カウントが FNO にプッシュされます。

例:

◦ マスター・インタラクション・カウント = 10

◦ スレーブ・インタラクション・カウント = 5

◦ ライセンス・サーバーで更新するインタラクション・カウントの合計は 10+5 = 15 です

#### <span id="page-18-0"></span>Unica Deliver ライセンス

Unica Deliver の使用権は、以下のように計算されます。

- Deliver を使用して送信される E メールは、月単位または年単位でトラッキングされます。
- Deliver を使用した 1 件の E メール送信は、1 使用権としてカウントされます。
- ユーザーには、1 カ月あたり 100 万件の Unica Deliver E メール・メッセージの使用権があります。これは 1 年以内で別の月に持ち越し可能です。
- ユーザーには、毎年 1200 万件の Unica Deliver E メール・メッセージの使用権があります。
- カウントされるメールの種類は、実稼働メール、テスト・メール、スケジュール・メール、バウンス・メー ル、TMS の 5 種類です。

**Note:** バージョン 12.1.0.3 以降の Deliver ライセンスは、販売店と委託の 2 つのタイプに分割されます。

パートナー・モデルに基づいて、Deliver ライセンスには、販売店と委託の 2 つのタイプがあります。

パートナー・モデル (委託と販売店)

- 1. 委託契約 (別名チャネル・パートナー)
	- 顧客はパートナーと直接契約します
	- 伝えられた価格変更通知は、顧客に直接公開されます
	- 顧客に価格変動が公開され、可能な限り低い価格の恩恵を受ける場合の取引で好まれます。
	- 使用量/課金システムでの HCL 価格変更を管理する際の管理オーバーヘッドが最小です。
	- 年間の取引に関する更新のやり取りを最小限に抑えられます。
- 2. 販売店契約
	- 顧客は HCL と契約し、パートナーは HCL に請求し、HCL は顧客に請求します。
	- 価格変更通知は期間更新時 (1 年ごと) に更新されます。
	- 顧客が単一の契約を希望する場合の取引で好まれます。
	- 更新を管理する際の HCL の管理オーバーヘッドが軽微です。
	- パーツおよび価格リストは、定期的な更新と保守が必要です。
	- HCL は、価格の上昇に対しての価格の安定性を提供することができ、E メール/SMS のワンストップ 小売店契約を提供できます。
	- WhatsApp は再販売できません。WhatsApp の顧客にのみ委託できます。

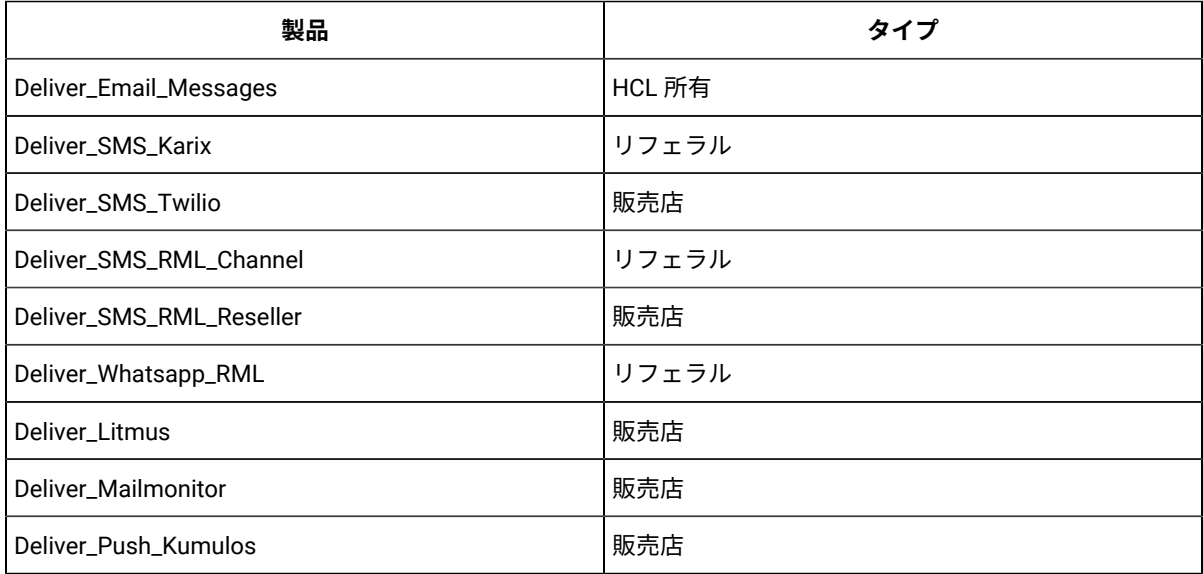

**Note:** バージョン 12.1.0.4 以降では、 Deliver プッシュ・メッセージを送信するための Deliver\_Push\_Kumulos が導入されました。

Litmus および Mailmonitor ライセンスは実稼働環境以外では構成できません。Litmus の場合、各クライアント のプレビューは 52 ライセンスを消費します。また、オーバードラフト機能は、どの販売店、Litmus、および MailMonitor でも使用できません。販売店、Litmus および MailMonitor の場合、割り当て済み使用権が消費された後 は、ユーザーはその機能を使用できません。

#### **Push\_Kumulos**

Deliver\_Push\_Kumulos ユーザーは、FNO からプッシュ・メッセージを送信するための使用権を取得できます。ライ センスはカウント・ベースです。カウントは、アプリをインストールしたアクティブなサブスクライバーの固有の数 に基づいて行われます。サブスクライバーがアプリをアンインストールするごとに、消費される使用権のカウントが 削減されます。

#### <span id="page-19-0"></span>Unica Journey ライセンス

Unica Journey の使用権は、以下のように計算されます。

- 各 Journey のオーディエンス (顧客または他のマーケティング可能なエンティティー・レコード) は、1 使用 権としてカウントされます。
- Journey の破棄されたオーディエンス・レコードは使用権にカウントされません。
- Journey は消費カウントを Marketing Platform に送信します。Marketing Platform は使用量の詳細をライセ ンス・サーバーに定期的に送信します。
- ユーザーには、1 カ月あたり 100 万件の Journey オーディエンスまたはレコードの使用権があります。これ は 1 年以内で別の月に持ち越し可能です。
- ユーザーには、毎年 1200 万件の Journey オーディエンスの使用権があります。

Journey のライセンス・メカニズムでは、毎日のオーディエンス消費のカウントを真夜中から開始します。Journey の非実稼働環境でライセンスを適用する際には、ライセンスを適用する前に消費/オーディエンスが Journey にプッ シュされる必要はありません。ライセンスを適用する前の同じ日に消費がある場合は、Journey 消費の使用率に追 加されます。

#### <span id="page-20-0"></span>使用量に関する Unica Link ライセンスの詳細

Unica Link は、Marketing Platform で構成されたライセンスの詳細を使用します。Unica Link (フレームワークおよ びコネクター) では、以下の使用権を利用できます

- Link Framework
- HCL\_LINK\_Mailchimp
- HCL\_LINK\_Mandrill
- HCL\_LINK\_Twilio
- HCL\_LINK\_Salesforce

要件に従って、必要なライセンス使用権を追加できます。Campaign または Journey ユーザーは、ライセンス検証 なしで接続を使用できます。Unica Link の有効な使用権を持ってない場合、これらのコネクターを使用している Campaign フローチャートまたは Journey を実行できない場合があります。

一定の間隔 - Unica Platform は、ライセンス・ポータルの接続使用状況を更新します。いずれのコネクターも使用し ていない場合、ライセンス消費カウントは 0 (ゼロ) で、Unica Campaign または Journey で接続の使用を開始する と、0 (ゼロ) から正数に変更されます。

Unica Link ライセンスは、使用または未使用としてカウントされます。0 (ゼロ) は未使用を示し、正数は使用中を示 します。Unica Link の消費は、接続の数に基づいて測定されません。

ラ使用権の適用中も Unica Link は使用権の数を考慮しないので、初期カウントは 0 (ゼロ) のみが表示されます。

## <span id="page-21-0"></span>Chapter 6. ライセンス構成

ユーザーは使用開始前に HCL Unica 製品のライセンスを構成する必要があります。ユーザーが Unica Platform ログ イン URL にアクセスすると、ライセンス構成ページにリダイレクトされます。ユーザーは、このページでライセン スの詳細を構成する必要があります。Unica Platform がライセンスを検証し、成功すると、構成ユーザーは Unica Marketing Platform のログイン画面にリダイレクトされます。「ライセンス構成」画面には Flexnet と Platform の 2 つのラジオ・ボタンがあります。Flexnet ボタンは Flexnet に接続してライセンスを消費し、Platform はマスター・ スレーブ構成用のオプションです。スレーブ・プラットフォームはマスター・プラットフォームからライセンスを 消費します。したがって、スレーブ・プラットフォーム・ユーザーは Platform ラジオ・ボタンをクリックし、マ スター・プラットフォームの URL と資格情報を入力する必要があります。これが完了すると、スレーブ・プラット フォームはマスター・プラットフォームからライセンスの消費を開始し、その後 Flexnet からライセンスを消費しま す。

<span id="page-21-1"></span>![](_page_21_Picture_163.jpeg)

![](_page_22_Picture_179.jpeg)

これらのライセンス・サーバーの詳細はすべて Unica Platform に保存されています。ライセンスの詳細の変更が必 要な場合、ユーザーは 「設定」>「ライセンスの詳細」 ページに移動できます。

### <span id="page-22-0"></span>ライセンス・サーバーの可用性

HCL Unica 製品は、常に HCL License Portal に接続する必要があります。HCL License Portal との接続は、以下の複 数の方法から選択できます。

- Unica アプリケーションから HCL License Portal に直接接続します。
- プロキシー・ベースの接続を使用して Unica アプリケーションから HCL License Portal に接続します。
- HCL License Portal 用のローカル・ライセンス・サーバーをセットアップし、Unica アプリケーションから ローカル・ライセンス・サーバーに接続します。

Unica アプリケーションでは、ライセンスを実稼働環境で構成する必要があります。ライセンスの詳細が構成さ れ、Unica アプリケーションがライセンス・サーバーに初めて接続すると、ライセンスの詳細が保管されます。HCL Unica 製品は、使用量の詳細を 10 分ごとに HCL License Portal に更新し続けます。接続に問題がある場合、使用量 の詳細は Unica Platform で保持され、接続が確立されると、使用量は HCL License Portal で更新されます。さらに 長い期間、Unica アプリケーションと HCL License Portal との間に接続の問題がある場合 - Unica アプリケーション は Unica アプリケーションに保管されている情報を使用します。構成されたライセンスのタイプに基づいて、アプリ ケーションへのアクセスまたは使用を許可または制限します。

#### <span id="page-22-1"></span>ライセンスおよび使用量の詳細

ユーザーは、ライセンス使用量の詳細を HCL License Portal、および Unica Platform のライセンスの詳細ページで 確認できます。ユーザーは、「設定」>「ライセンスの詳細」ページに移動できます。「ライセンスの詳細の表示」 ページをクリックすると、すべてのライセンス製品のライセンス使用量カウントが表示されます。

![](_page_22_Picture_180.jpeg)

![](_page_23_Picture_96.jpeg)

 $\overline{\mathsf{x}}$ 

#### License details

![](_page_23_Picture_97.jpeg)

**Note:** ライセンスの詳細ページには、HCL Unica 製品のアクティブな使用権だけが表示されます。

#### **使用状況レポート**

「使用状況レポート」タブをクリックすると、関連デバイスでの 1 日あたりの使用権消費に関する詳細情報を表示 するダイアログ・ボックスが開きます。日付範囲を入力し、「検索」 ボタンをクリックして、示された日付範囲の 使用状況レポートを表示します。デフォルトでは、現在の日付範囲は、現在の年の 1 月 1 日から現在の日付に設定 されます。このポップアップには、選択した Unica 製品のリストと、それらの製品の使用権消費カウントが表示され ます。

「ダウンロード」 ボタンをクリックすると、使用状況レポートをダウンロードできます。レポートは PDF 形式で生 成されます。

<span id="page-24-0"></span>**Note:** V12.1 フィックス・パック 3 以降では、使用状況レポートを検索およびダウンロードできます。

#### 「レポートのダウンロード」をクリックします。

「レポートのダウンロード」ボタンをクリックすると、拡張子が「.unica」の暗号化されたファイルがダウンロー ドされます。このファイルをユーザーが表示することはできません。暗号化されたファイルを復号化するには HCL チームに送信する必要があります。監査中、ユーザーはこの使用状況レポートの破棄を求められます。

![](_page_24_Picture_116.jpeg)

#### <span id="page-24-1"></span>ローカル・ライセンス・サーバー

クラウド・ベースのライセンス・サーバーに接続できない可能性があります。このシナリオでは、以下の 2 つのオプ ションを使用できます。

- 1. プロキシー接続を使用したクラウド・ライセンス・サーバーへの接続
- 2. ローカル・ライセンス・サーバーへの接続

Flexera は、クラウド・ライセンス・サーバーに接続しない場合に、ローカル・ライセンス・サーバーを使用する機 能を提供します。ユーザーは使用開始前に HCL Unica 製品のローカル・ライセンスを構成する必要があります。ユー ザーが Unica Platform ログイン URL にアクセスすると、ライセンス構成ページにリダイレクトされます。The user needs to configure the license details on this page. Unica Platform がライセンスを検証し、成功すると、構成ユー ザーは Unica Platform のログイン画面にリダイレクトされます。

ローカル・ライセンス・サーバーをセットアップするための手順の概要は、以下のとおりです。

- 1. HCL サポートおよび FNO 管理者に連絡して、Flexera ローカル・ライセンス・サーバー・インストーラー・ パッケージと readme を取得してください。
- 2. readme.txt の説明に従って、ローカル・ライセンス・サーバーをインストールします。
- 3. 必要な使用権を持つデバイスを作成します。
- 4. ライセンスの詳細を含む bin ファイルをデバイスからダウンロードします。
- 5. このライセンスの詳細 bin ファイルをローカル・ライセンス・サーバーにインポートします。
- 6. HCL Unica Platform でライセンスの詳細を構成する場合は、ローカル・ライセンス・サーバーの詳細を使用 します。

![](_page_25_Picture_150.jpeg)

**H**<br>Note:

- その他のプロパティーの詳細については、 [「ライセンス構成」 \(ページ](#page-21-1) 24) [on page 20](#page-21-1)を参照してくださ い。
- ローカル・ライセンス・サーバーの構成が完了したら、ローカル・ライセンス・サーバー証明書を HCL Unica にインポートする必要があります。

## <span id="page-26-0"></span>Chapter 7. ライセンスのログ

ライセンス・サーバー接続、更新、有効期限などの詳細なログは、<PLATFORM\_HOME>/logs/platform.log の下にあ る Unica Platform ログ・ファイルに記録されます。ユーザーには、ライセンスに関連する警告、エラー、情報タイ プのメッセージが表示されます。

例 1:

ライセンスは 10 分ごとに HCL License Portal から同期され、Unica Campaign の有効なライセンスが見つかったと きに、次のようなメッセージが記録されます:

以下のライセンスが見つかりました: Unica Campaign、使用可能な使用権の合計は15 で、2019 年 6 月 26 日に有効 期限が切れます

例 2:

5 日以内にライセンスが期限切れになる場合は、以下の警告メッセージがログに記録されます。

製品 Unica Campaign ライセンスがサーバー上に存在し、4 日後に有効期限が切れます。2018 年 6 月 26 日より前に 使用権を更新してください

例 3:

HCL Plan のライセンスの有効期限が既に切れている場合は、以下の警告メッセージがログに記録されます。

製品 HCL Plan ライセンスがサーバー上に存在しますが、2018 年 6 月 22 日に有効期限が切れています。